## お絵かきソフト, CAM, NC フライス盤による

# 鋳造用オリジナルメダル金型の製作

### Production of original medal molds for casting using drawing software, CAM and NC milling machine

## 大貫 貴久 1)

### Takahisa Ohnuki 1)

要旨: 子供たちに材料や加工への興味を持ってもらうため、お絵かきソフト, CAM, NC フライス盤によりデザイン型(鋳 型)を製作して,鋳造によるオリジナルメダル作りについて検討,試作を行った.お絵かきソフトを用いてデザインを作成 し, DFX ファイル形式で保存して, CAM ソフトを用いて NC プログラムを作成した. NC フライス盤を用いて + 40mm の SS400 の鋼ディスクにデザインの加工を行い, 製作した金型を用いて, 重力金型鋳造法により亜鉛合金を鋳込んで, オリ ジナルメダルを製作した.

キーワード:お絵かきソフト, CAM, NC フライス盤, 鋳造, 重力金型鋳造法, オリジナルメダル金型

#### 1. はじめに

ものづくり教育において、材料と加工は、非常に重要で ある.すなわち製品開発・製作には,材料が必要であり, 必ず加工を行う.一方で,子供たちの理工系離れが問題に なっている. そこで、材料や加工に興味を持ってもらうた め,子供たち自身が考えてデザインを作り,黒鉛ディスク を用いて鋳型を製作して,亜鉛合金を鋳込んでオリジナル メダルを製作することを思いついた.製作工程を確立し, 本校の高専祭(学園祭)で実施し, 2014~2019 年で, 延べ 10 日間,製作者数の合計は 169 名と,多くの人が参加し, 盛況であった [1]. 黒鉛ディスクを用いるオリジナルメダル を製作の長所は,小中学生でも製作し易く,製作時間が約 30 分と短く、黒鉛ディスクの再利用によりコスト的にも安 価で済むことである. 一方で短所もあり、その1つは、黒 鉛ディスクの製作,再利用のため旋盤加工を行うと,黒鉛 の細かな切粉が旋盤の摺動部の隙間に入り込み,往復台な どの移動が悪くなり,旋盤を分解掃除しなければならなら いことが挙げられる.一方,高専祭のイベントに来る小中 学生たちは、元来、理工系に興味を持っていることが想像 される.よって,より簡単に製作できるようにして手軽に 作れることが望ましい. そこで、より手軽にデザインして, 鋳型を加工する方法について検討,試作を行った.

#### 2. デザイン型の加工の検討

デザイン型(鋳型)の材料,加工方法について検討した.

デザイン型の材料の仕様は,低コストで入手でき,準備が し易く、かつ、小中学生でも加工がし易いことである.ま た,黒鉛ディスクによるデザイン型をセットする製作済の 外型台、外型枠を転用して、重力金型鋳造法を用いること とした.本来,鋳型は,鋳込み個数など考慮して材質・材 料を選定するが,本趣旨の場合,デザイン型 1 つで,メダ ルを 1 つから数個鋳造できればよいので、低コストで入手 し易い,一般構造用圧延鋼材 SS400 を用いることにした. 寸法は, 製作済の外型枠の内径が φ40mm なので, SS400 の 磨き材 φ40mm を用いた.この寸法であれば,外周切削が少 なく、ほぼ切断と端面切削だけの簡単な加工だけで済む. また、デザイン型を彫る鋼ディスクは、本学工場の切断機, 旋盤を用いれば容易に製作できる.しかし,鋼ディスクに デザインを彫る加工は,黒鉛ディスクで使用した小型電動 工具で行うことは難しく,別の加工方法を考える必要があ る.

 デザイン型の製作工程は,①デザインの作成,②デザイ ンを鋼ディスクに反転して転写,③デザイン型の加工の3 つある. 初めに難題と考えられる③について検討した. 小 中学生でも容易に行える方法として, NC (Numerical Control) 加工に着目した. NC 加工とは、あらかじめ準備し たプログラムを用いて行う数値制御による加工方法で、刃 物と被削材をセットすれば,自動で加工を実行することが できる. プログラムは、 JIS で定められた G コード, M コ ードを用いるが,デザインに合わせてプログラムすること は難しい. そこで, CAD (Computer Aided Design) と CAM (Computer Aided Manufacturing) を用いることにした. CAD

1)東京都立産業技術高等専門学校 ものづくり工学科 ロボット工学コース

とは,コンピュータを用いて設計図を作るために用いられ る寸法定義ができる作図ソフトウエアである.一方,CAM とは、CAD で作成した図面を元に NC 加工プログラムを作 成するソフトウエアである. 実際の製品の加工でも、 CAD で図面を描いて,CAM で NC プログラムを作るのが一般的 である. CAD のデータは, DXF ( Drawing Interchange Format) 形式という CAD アプリケーション間で図面を共有 できるファイル形式があり、多くの CAD ソフトで使用され ている.そのため DXF形式は,CADソフトのみならず安価 なお絵かきソフトでもサポートしているものが多い.すな わち,お絵かきソフトで作図して DXF 形式で保存すれば, 高価な CAD ソフトの代わりとして使用できる.また、CAD ソフトの操作は難しくないが,多くの詳細設定,調整がで きるようにしてあるため,ある程度の慣れが必要である. 小中学生が初めて CAD ソフトを操作して、短時間でデザイ ンを作ることは難しいが,お絵かきソフトは直感的で扱い やすいものが多い.また、お絵かきソフトを用いることに より,①のデザインの作成,②のデザイン反転も容易に行 うことができる.ただし、お絵かきソフトによる作図は, 基本的に2次元なので,奥行方向は一定の深さのデザイン になる.

以上より,直感的で扱いやすいと考えられるお絵かきソ フトでデザインを作図(反転も含む)し、DXF 形式で保存 して, CAM で NC プログラムを作成して, NC 加工により SS400にデザインを彫ることにした.

#### 3. 鋼ディスクとデザイン型の製作

 鋼ディスクの素材として,SS400 の磨き材 φ40mm×300 mm を購入した. 鋼ディスクの製作は、(1)購入した磨き材 を長さ約 30mm にのこ盤で切断し, (2)旋盤に取り付けてダ イヤルゲージで振れを±0.1mm にして、端面切削後、外周切 削して約 φ39.5~39.8mm にし、面取りを行い, (3)材料を反 転させて,ダイヤルゲージで振れを±0.1mm にして,反対側 の端面切削を行い全長約 15~20mm に仕上げ, 面取り行った. (4)仕上げ加工として,研磨紙#320,600,1000,1500 を 用いて乾式で端面の研磨を行い,(5)完成した鋼ディスク を錆防止のため油に浸して保存した.

 鋼ディスクを用いたデザイン型の製作は,①お絵かき ソフトでデザインを作図(反転も含む)して、DFX 形式 で保存し,②CAM ソフトを用いて,NC プログラムを作 成して、3NC フライス盤で加工を行った. 1の作図は, 市販のソフトウエア CANVAS 16 などを用い、本学学生 が行った.作成したデザイン例を図 1 に示す.1 つのデ ザインの作成時間は,約 15~30 分を要した.②の CAM ソフトには,職業訓練用 NC プログラミングソフト CAM13 を用いた.DXF 形式のデザインデータを読み込 み,描画原点を変更すると,図 2 のように表示される.

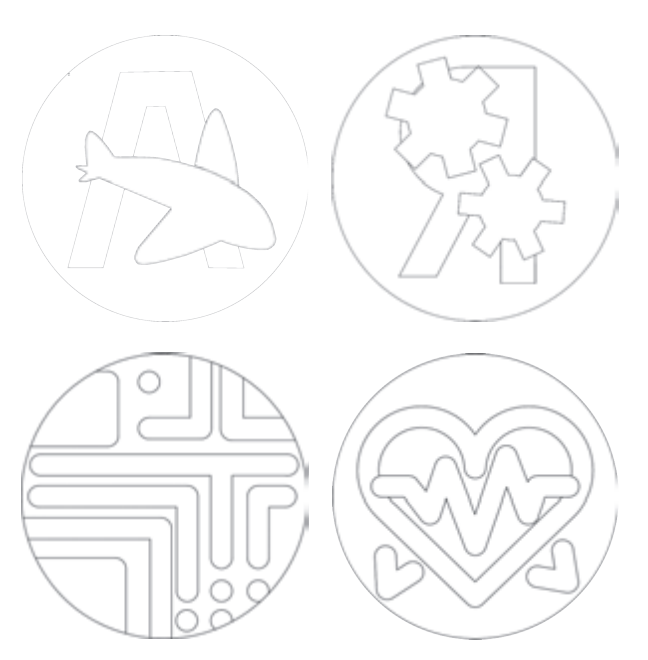

図1 お絵かきソフトによるデザイン例

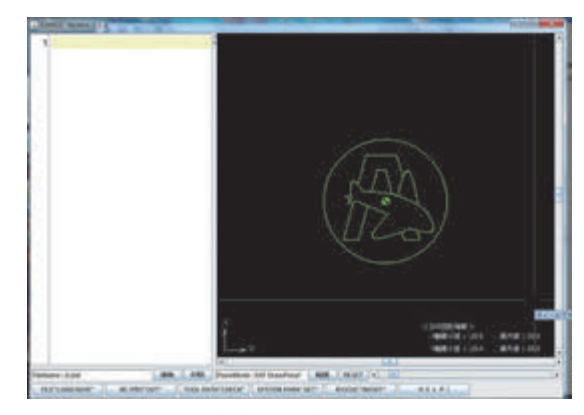

図 2 DXF 形式のデザインデータを CAM13 で読み込み

次に、CAM13 の簡易 CAM 機能を用いてプログラムを 作成した. NC フライスエンドミル加工を選択して、加工 条件を設定した.NC フライス盤のエンドミル径は、デザ インの輪郭線を引くことを考えると細い方が望ましい. ここで、エンドミルの回転数 N は次式で与えられる[2].

$$
N = \frac{1000 \cdot v}{\pi \cdot D} \quad \dots \dots \dots (1)
$$

 $\nu$  は切削速度, D はエンドミル直径である. (1) 式より, エンドミル直径が小さくなると回転数が早くなり、細い エンドミルだと折れる危険性が高くなるため、ある程度 の太さが必要である. よって本研究では、エンドミル直 径 D=φ3mm(ハイス)で鋼ディスク(SS400)を切削す るとして, 切削速度 v=15m/min (回転数 n=1600rpm) を 想定して,エンドミルだと折れる危険性を考慮して送り 速度は 50mm/min, 切込み量は 0.1mm とした. また, 加 工開始点,アプローチ点,リファレンスの高さなどを設 定して,NC プログラムにした.作成した NC プログラム

は、CAM13 を用いてエンドミルの軌跡を確認したが、必 ずしも期待した加工イメージや CAD 図面通りになってい ないことが有り,変更・修正を行った.変更・修正の例 としては,鋼ディスクの輪郭である直径 φ40mm の円の加 工は不要なので削除したり,10 回繰り返して 1mm 深さ に加工するようにしたり,切削油の On, Off の削除など を行い,NC プログラムを完成させた. CAM による NC プログラムの作成には時間はほとんどかからなかったが, その後の修正・変更には,約 10~30 分を要した.

③の加工には,本学所有の PSF550-CNC の卓上 NC フ ライス盤を用いた.鋼ディスクをバイスに固定し,心出 しツールを使って刃物の位置をセットして,加工を行っ た. 準備には約 5~10分,加工時間には、約 20~40分を 要した. 図 3 に加工したデザイン型を示す. 図 3 の (a) は成功例であり, (b) は失敗例である. (b) では, デ ザインの線間隔が約 3mm に対して,エンドミル直径 D= φ3mm だったため、残るべき凸部分が削れてしまった. また,エンドミルはデザインした線上を移動することを 認識していなかったことも問題であった.

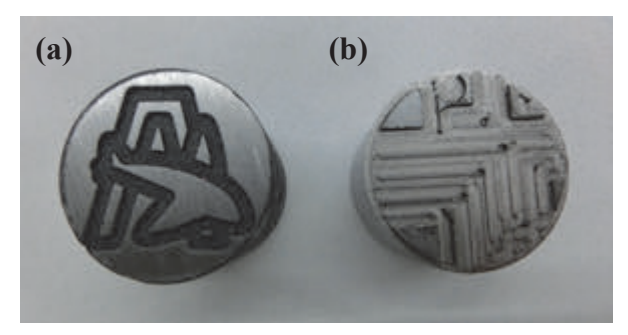

図 3 NC フライス盤により製作したデザイン型 (a) 成功例, (b) 失敗例

従って,デザインの線上をエンドミルが移動すること を認識し,デザインを作図する際にはエンドミル径を考 慮する必要がある.例えば,図 4(a)のようなデザインの 完成イメージをしている場合, (b)のように作図する. 図 4 の(a)と(b)を見比べると,大きく印象が異なるように感 じる.

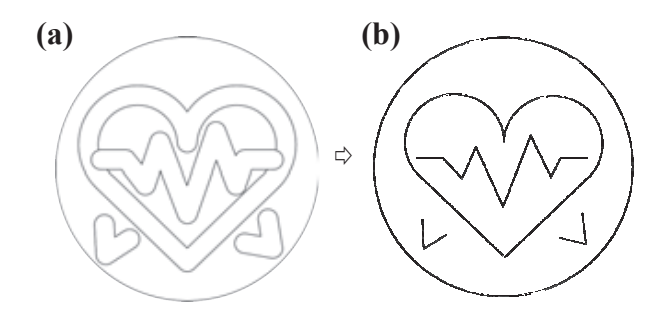

図 4 デザイン (a) デザインの完成イメージ, (b) デザイ ン線上をエンドミルが移動し,エンドミル径を考慮した図

#### 4. 鋳込み

 鋳込みの際の湯流れを良くするため,デザイン型は, あらかじめ低温炉などで温めておく. 図 5 に示すように, (a) デザイン型を外型台に載せて,(b)二分割構造の外枠型で 挟み,重力金型鋳造法により,(c)溶解した亜鉛合金 ZDC2 (融点:約 384℃)を鋳込んだ.ここで,メダル裏面は鋳 込みままで,特別に湯口をもうけることなく,開口のまま で鋳込み,冷却を行った.

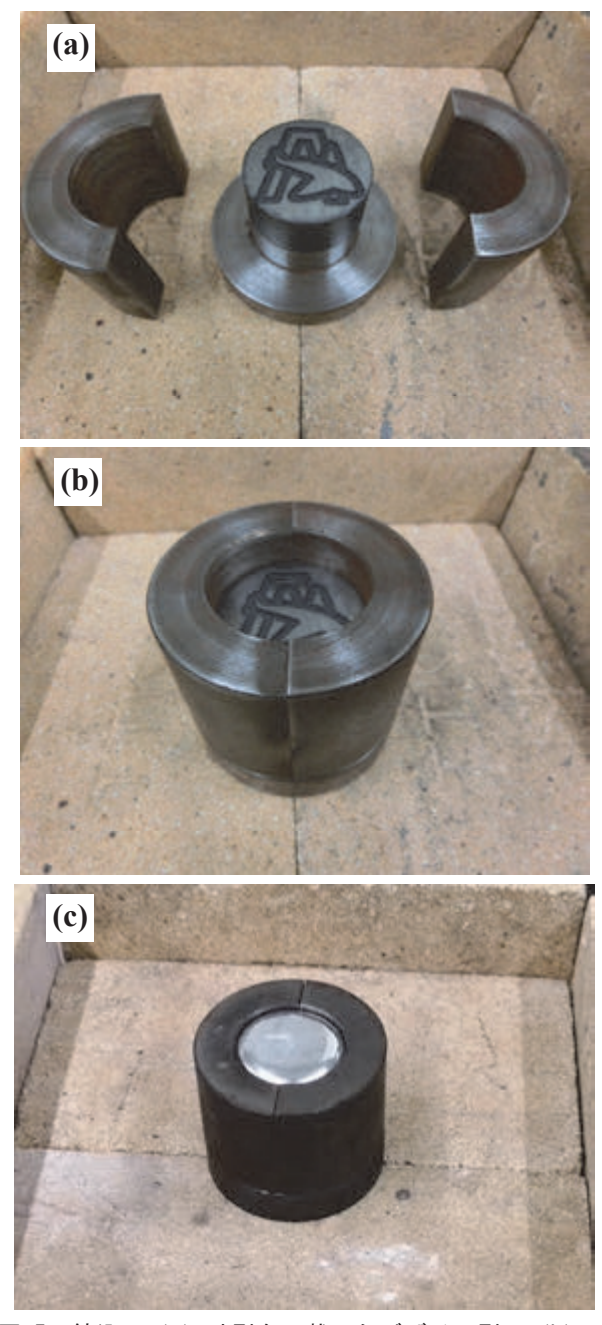

図 5 鋳込み (a) 外型台に載せたデザイン型. (b) 外 枠型を設置したデザイン型, (c)亜鉛合金 ZDC2 による鋳 込み後

図 6 に、デザイン型と鋳込んだオリジナルメダルを示 す. デザインがよく転写されており, 金属光沢もあり, 概ね鋳肌はきれいであり,良好であった.

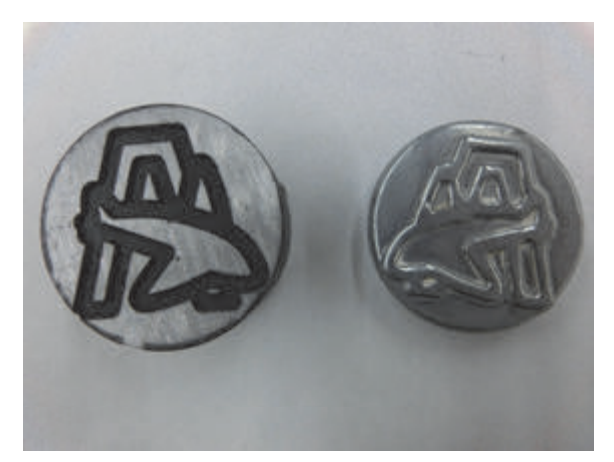

図 6 デザイン型(左)と鋳込んだオリジナルメダル(右)

#### 5. 試作結果からの検討・考察

初めに,鋼ディスクの製作と,鋼ディスクを使ったデザ イン型を用いての鋳造について検討,考察する. SS400 を用 いて鋼ディスクに加工したが,実習などでも使われる材料 であり、切断、切削とも、速やかに加工できた. 黒鉛ディ スクのような切粉の問題は発生せず,特別な問題も発生し なかった.また,鋳造用治具には,一般的に熱間工具鋼が 使われるが,製作したオリジナルメダルの出来栄えからは, 特に不都合がなかった. 以上より、オリジナルメダルの製 作用の鋳型材料として安価で手に入り易い SS400 を選定し たことは,適切であったと考えられる.

次に,デザイン型の加工時間と製作について検討,考察 する. 黒鉛ディスクを用いた場合、デザインの作成、デザ イン型加工,および,鋳造までの合計時間は,平均 30 分程 度であったのに比べて、鋼ディスクを用いた場合、デザイ ンの作成,NC プログラム作成,および,デザイン型加工の 各工程の最小,最大時間の合計は 45~100 分と,製作に多 くの時間を要した. デザインの作成については、実際に小 中学生にお絵かきソフトで作成していないので,検証はで きていないが,簡易マニュアルの作成や補助学生のアドバ イスがあれば,デザインを描くことは可能と思われる. NC プログラム作成については、CAM ソフトを用いてエンドミ ルの軌跡を確認することは小中学生にも可能であるが, 実際にプログラムを修正·変更するためには、NC 加工の 知識が必要であり難しいと考えられる. 教員や補助学生 がオペレーターとして行うか,小中学生はアドバイスを受 けながら,一緒に確認と修正作業を行うのであれば実施可 能と考えられる. また、デザイン型加工については、心出 しツールを使って刃物の位置をセットするが,実習経験 が無いと難しいと考えられる. 刃物の位置のセットには,

教員や補助学生がオペレーターとして必要と考えられる. セットできれば,加工はプログラムを実行するだけなので 小中学生でもできる.各工程で教員や補助学生のオペレー ターやアドバイスが必要になるが,逆に,加工時間は短縮 できると考えられる。さらに、エンドミルの切込み量、送 り速度につて実験を行い、最適加工条件を見つければ、加 工時間をある程度短縮できると考えられる. しかし、黒鉛 ディスクを用いた場合と同程度の加工時間にすることは難 しいように思われる.

最後にお絵かきソフトを使ってのデザイン作成について 検討,考察をする.エンドミルはデザインした線上を移 動することを認識してデザインする必要があり、小中学 生へは,デザイン作成前に十分説明すれば問題ないと考 えられる.次に、エンドミル径を考慮してデザインを描 く必要があるが,デザインの完成イメージと加工用の作 図では異なる印象があり、工夫が必要と考えられる.例 えば,完成イメージを作図して,その図の中に別の色で エンドミルの軌道を全て記入し,不要になった完成イメ ージ図を消去して、保存することなどが考えられる. し かし,この場合には,作図を2回行うため,作成時間が 2倍必要になる.

#### 6. まとめ

小中学生に材料や加工に興味を持ってもらうため,お絵 かきソフト, CAM, NC フライス盤によりデザイン型を製 作して、鋳造によるオリジナルメダルの製作について検討, 試作を行った. お絵かきソフトでデザインして、DXF 形式 で保存し、CAM ソフトを用いて NC プログラムを作成, NC フライス盤によりデザイン型を製作した.また、亜鉛合金 ZDC2 を鋳込んでオリジナルメダルを製作した. 試作の結果, 以下の知見を得た.

- (1) お絵かきソフトを用いてデザインを作成し,1 つのデ ザイン作成には,約 15 分~30 分を要した.
- (2) デザインを DXF 形式で保存して、職業訓練用 NC プ ログラミングソフト CAM13 を用いて容易に NC プロ グラムを作成できた.
- (3) CAM を用いて作成した NC プログラムは,不要な φ40mm 外周円加工の削除,切込み量や繰返し回数の 設定, 切削油の On, Off の削除などの修正・変更が 必要であり,約 10~30 分を要した.
- (4) SS400 の鋼ディスクをバイスに固定し、心出しツール を使って刃物の位置をセットする加工の準備には、約 5~10 分を要した.
- (5) 鋼ディスクに φ3mm のエンドミル (ハイス) で, 切 込み量 0.1mm を送り速度は 50mm/min で 10 回繰り返 して 1mm 深さに加工し, 約 20~40 分を要した.
- (6) デザイン型の加工は成功したものと,失敗したものが あった.原因は,デザインの線上をエンドミルが移動 することを認識していかかったことと,エンドミル径 を考慮せずにデザインを作図したことによる.
- (7) デザインの線上をエンドミルが移動することを認識し て,エンドミル径を考慮した作図は,デザインの完成 イメージと大きく印象が異なる可能性がある.
- (8) 重力金型鋳造法により,溶解した亜鉛合金 ZDC2 を鋳込 んだ結果は,デザイン型の通りによく転写されており, 金属光沢もあり鋳肌はきれいで良好であった. また、試作結果からの検討、考察を以下に示す.
- ① オリジナルメダル製作用の鋳型材料として安価で手に入 り易い SS400 を選定したのは、適切であった.
- ② 小中学生には,デザイン作成前にエンドミルがデザイ ンした線上を移動することを十分説明する必要がある.
- ③ デザインの完成イメージと加工用の図面では,大きく 印象が異なる可能性があり,工夫が必要である.
- ④ 実際に小中学生がお絵かきソフトでデザイン作成してい ないので,検証はできていないが,簡易マニュアルの作 成や補助学生のアドバイスがあれば可能と思われる.
- ⑤ NC プログラムを修正・変更には,教員や補助学生が オペレーターとして行うか,小中学生はアドバイスを受 けながら一緒に確認と修正作業を行うのであれば実施可 能と考えられる.
- ⑥ デザイン型加工時に,心出しツールを使って刃物の位 置をセットするには、教員や補助学生がオペレーター として必要と考えられる.
- ⑦ 各工程で教員や補助学生のオペレーターやアドバイス, 最適加工条を見つければ加工時間は短縮できる.しかし, 黒鉛ディスクを用いた場合と同程度の加工時間にするこ とは難しいように思われる.
- ⑧ 試作よりデザイン型の製作時間は,最初や途中での説 明に約 10分、作図(補助学生のアドバイスを受けで小 中学生がお絵かきソフトで作図)に約 30 分, NC プロ グラムを修正・変更(教員や補助学生が操作)に約 30 分,加工準備(教員や補助学生が操作)に約10分,加 工時間に約 30 分の合計 110 分程度かかると推定され る.また,鋳込み時間に約 10 分を考慮すると,総合 計で約 120 分程度かかると思われる.

#### 参考文献

- [1] 大貫 貴久: 鋳造によるオリジナルメダルの製作, 東京都 立産業技術高等専門学校研究紀要, 16, pp.129-133, 2021
- [2] 澤 武一:目で見てわかる フライス盤作業 Visual Books, 日刊工業新聞社, p.95, 2011